#### **1. Type Google Meet Attendance in Search and Click on the Link**  $\leftarrow$  $\rightarrow$  C  $\blacksquare$  google.com/search?q=google+meet+attendance&oq=&aqs=chrome.3.69i59l8.183094524j0j15&sourceid=chrome&...  $\bigstar$   $\clubsuit$  $\overline{w}$  $\ddot{\phantom{a}}$ Google google meet attendance  $\alpha$  $\times$  $\mathbf{J}$ Q All D Videos L Images 图 Books 图 News : More Settings Tools About 84,300,000 results (0.40 seconds) chrome.google.com › detail › google-meet-attendance ▼ Google Meet Attendance - Google Chrome 7 days ago - This extension is intended for teachers (like me) who've had to rapidly transition to online classes and need a simple way to take attendance ... chrome.google.com > detail > meet-attendance > nenibi...  $\blacktriangledown$ Meet Attendance - Google Chrome Sep 1, 2020 - Collect attendance in a Google Sheet from a Google Meet. Meet Attendance requires logging in and Syncing your Chrome browser. When in .. People also ask How do I get attendance on Google meet?  $\checkmark$ Does Google meet take attendance? How do I see all attendees on Google meet?  $\checkmark$  $\left\langle \cdot \right\rangle$

#### **2. Add this Extension to Chrome**

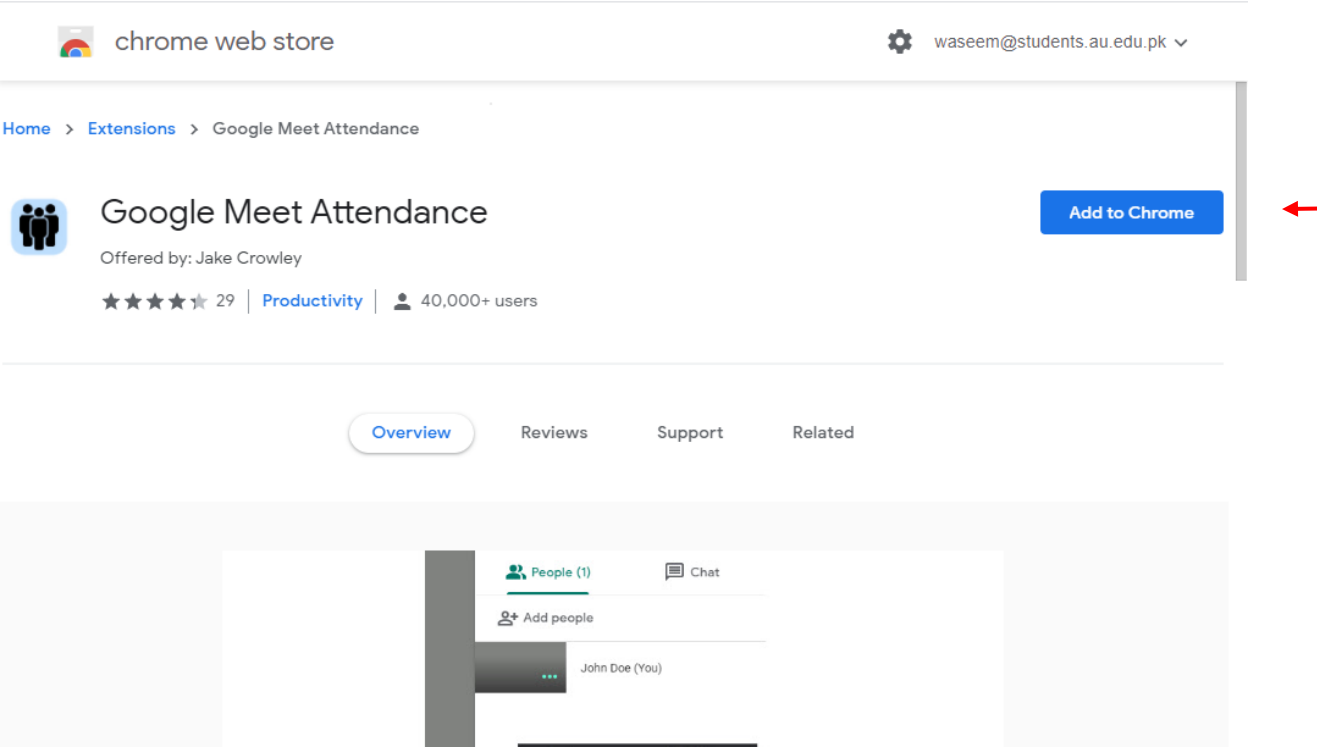

#### **3. Add Extension**

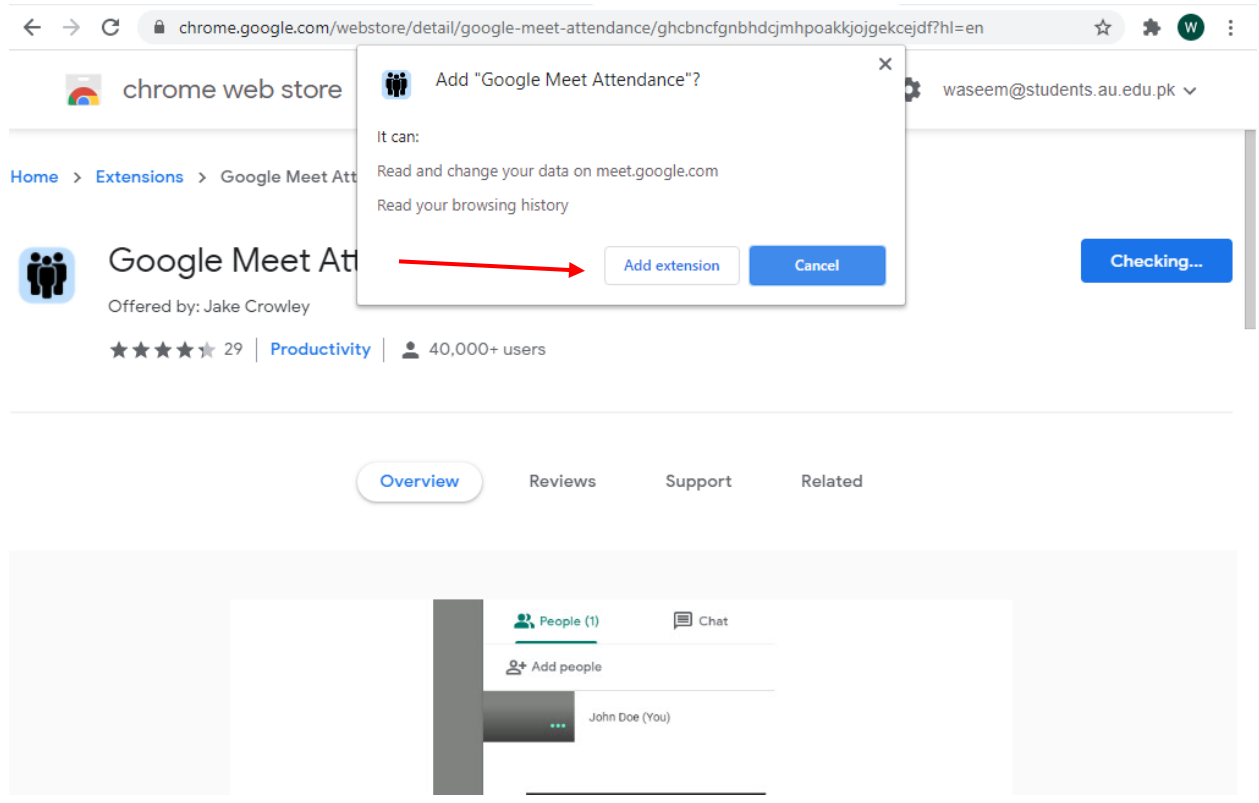

## **4. Open the Classroom and click the Meet Link**

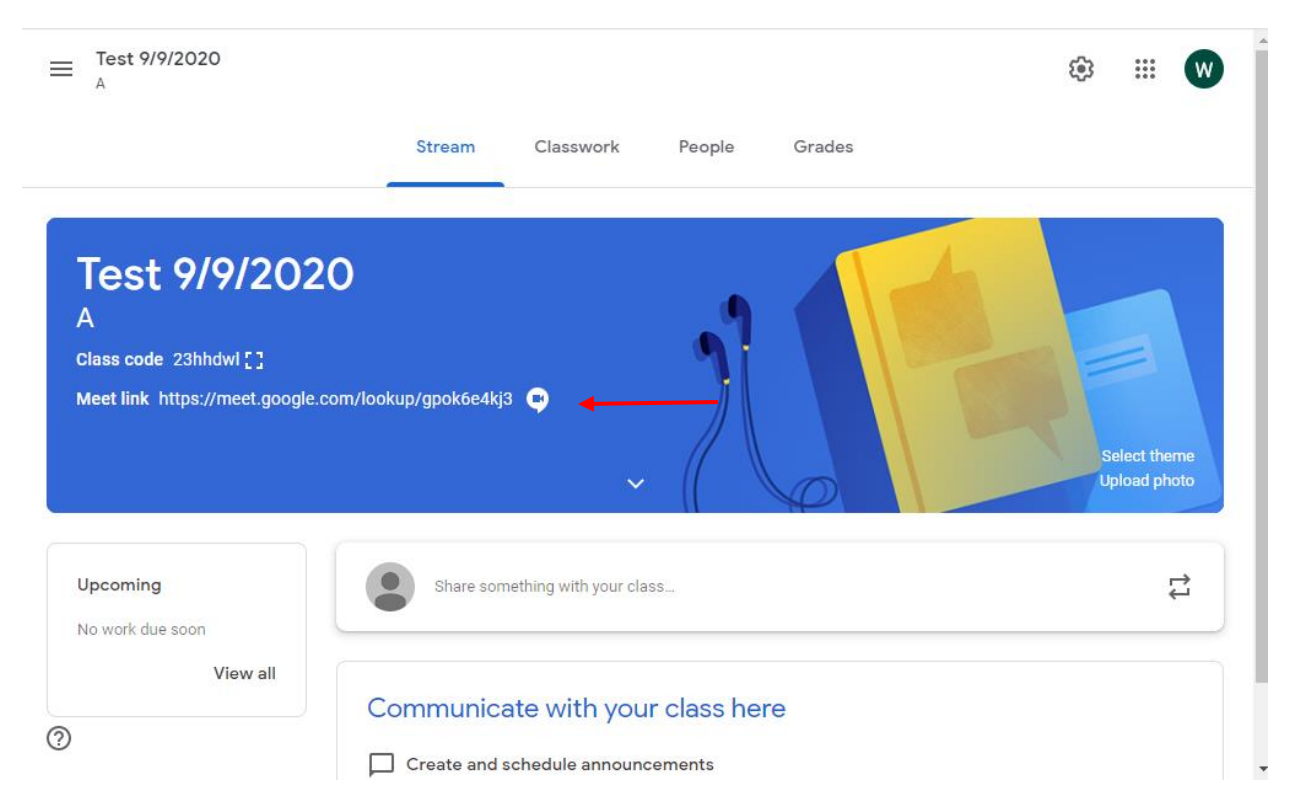

### **5. Join the Classroom**

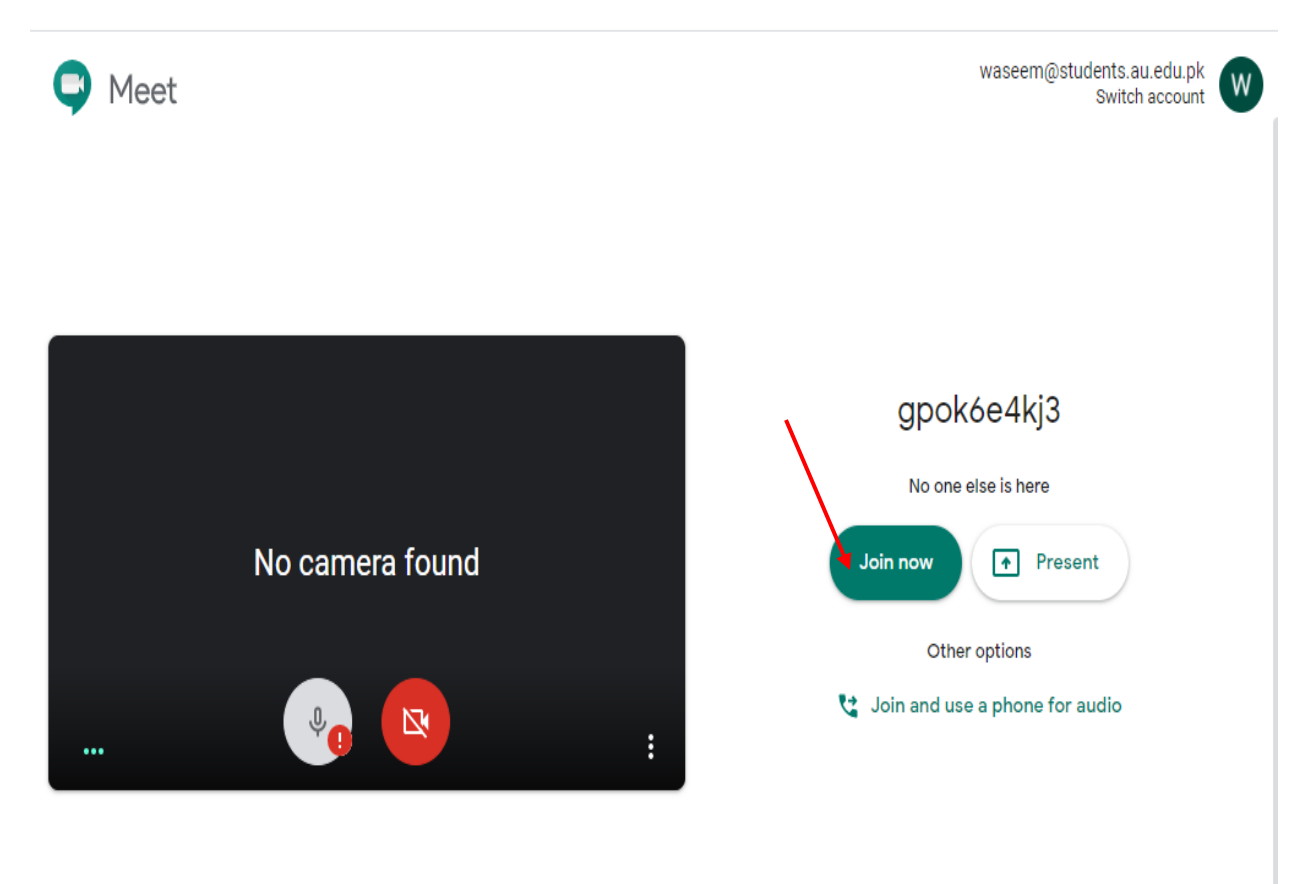

## **6. Now click on Chat**

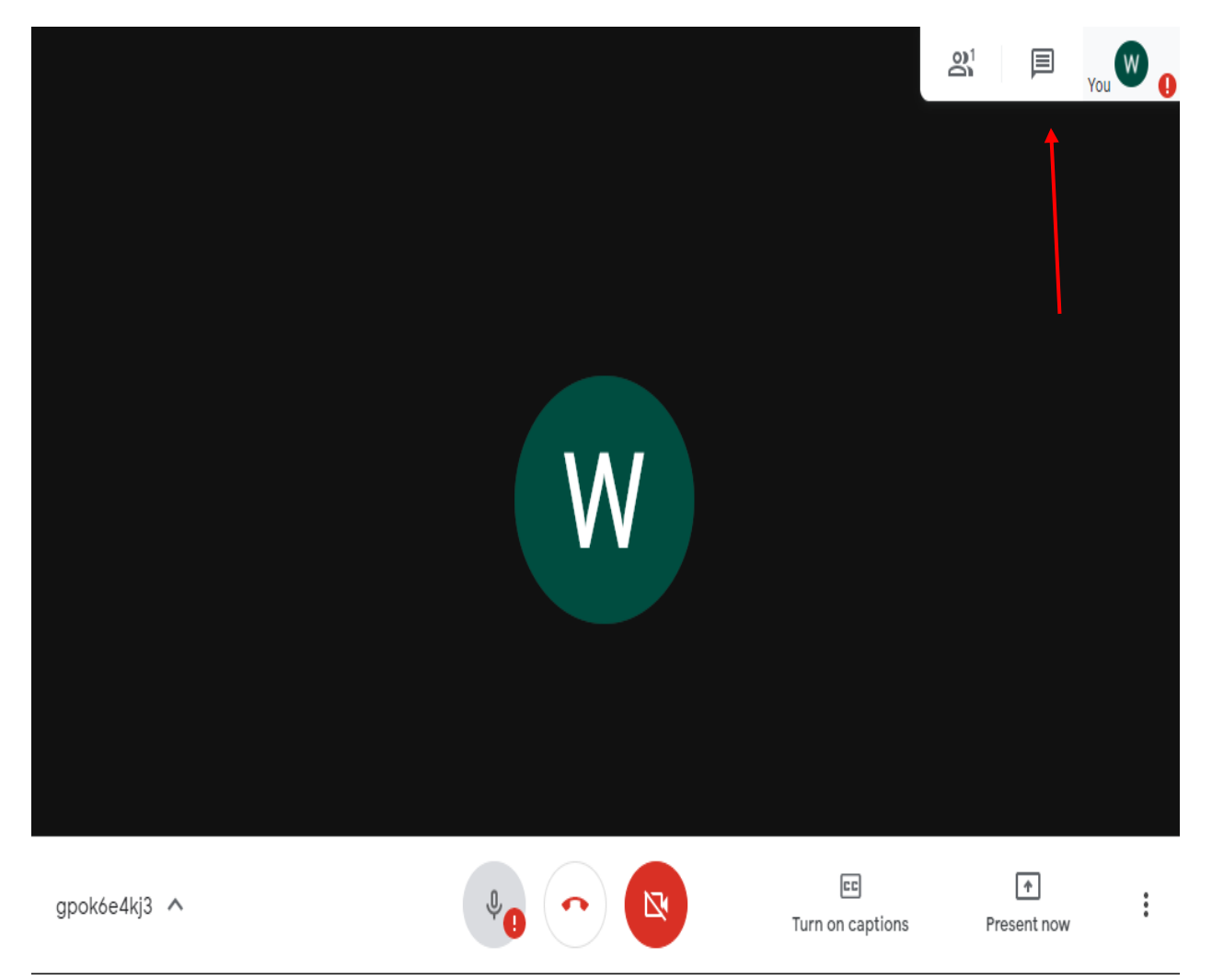

## **7. Right click and select on Save Attendance**

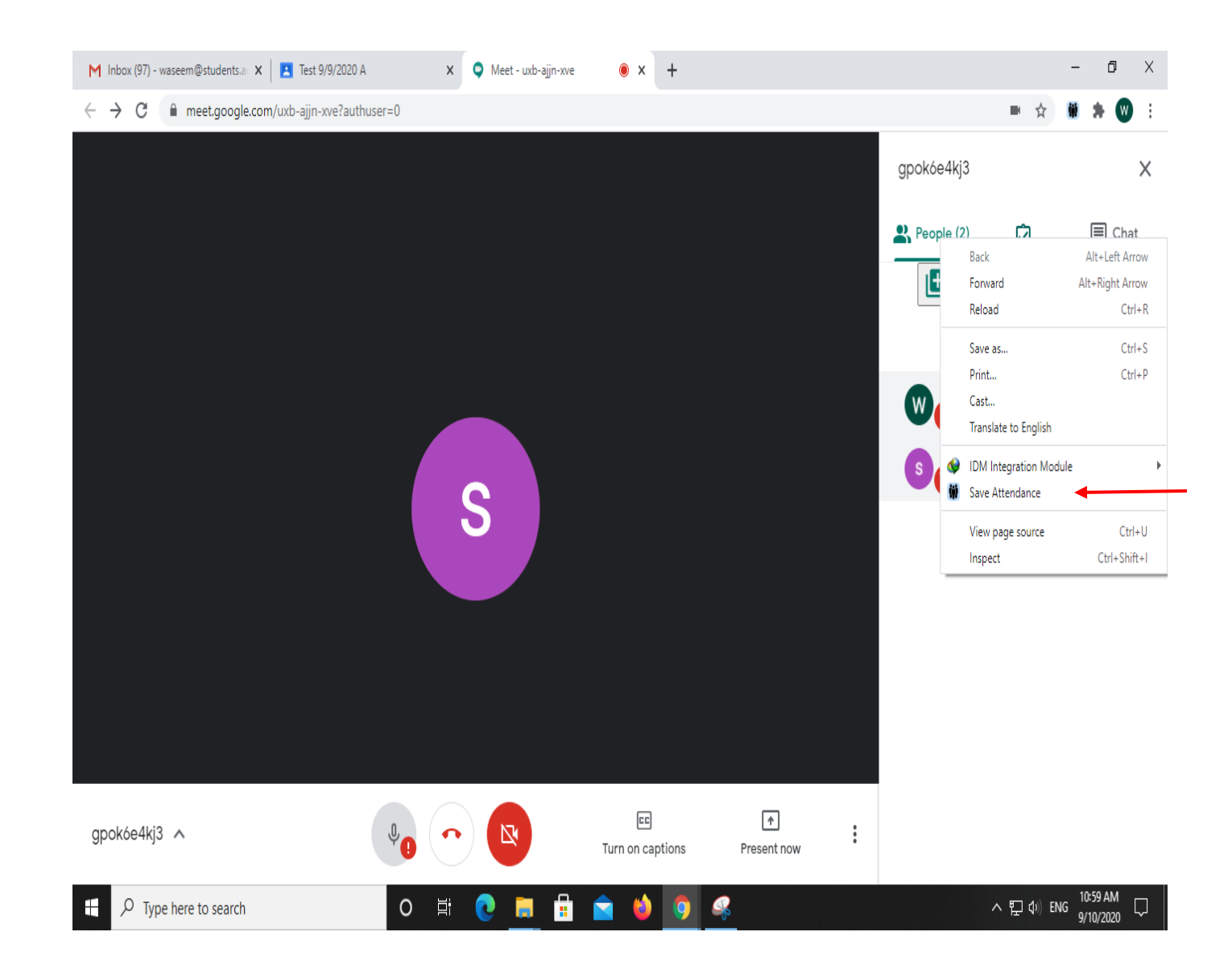

## **8. Now open the Excel File**

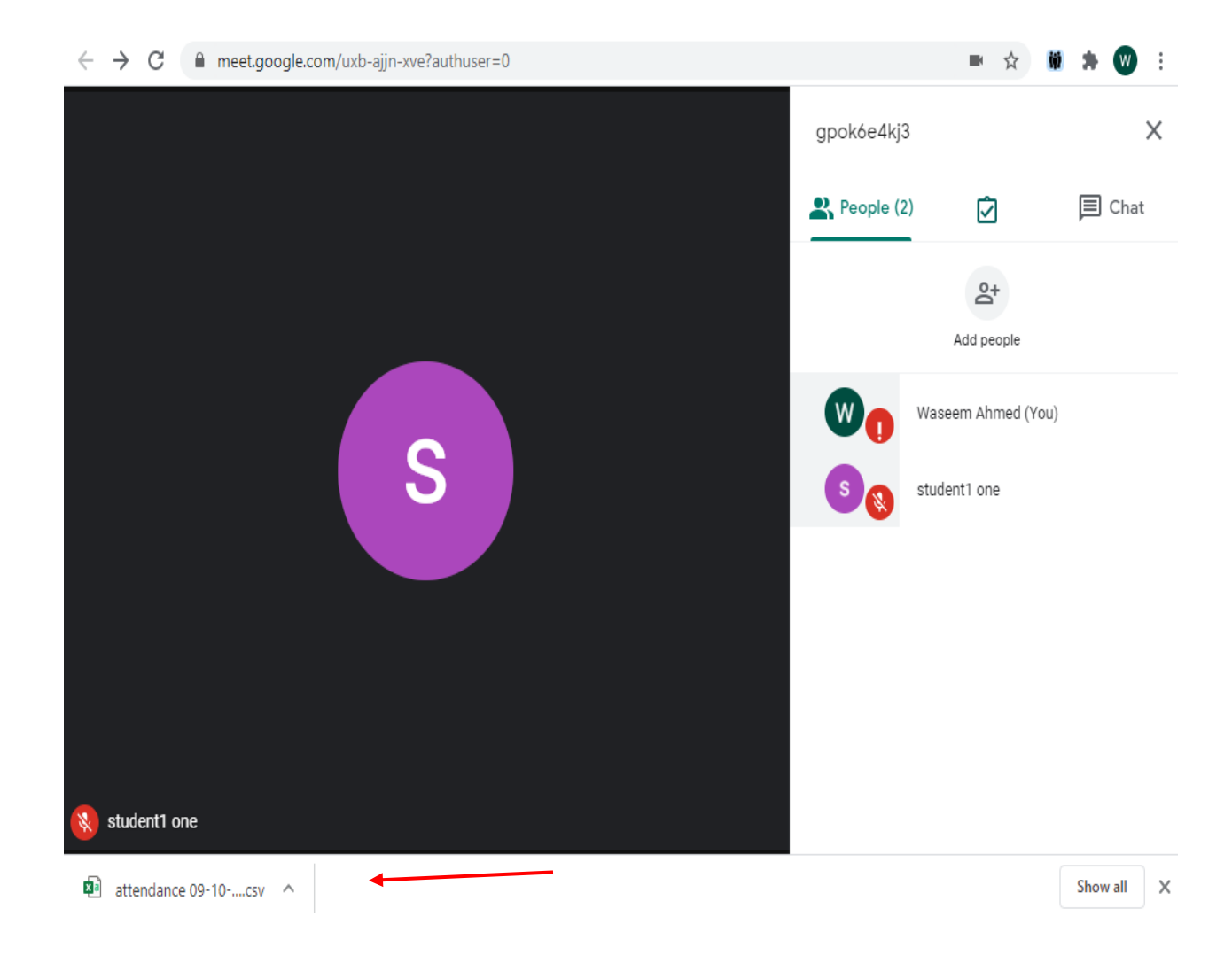

# **9. Excel Attendance Sheet**

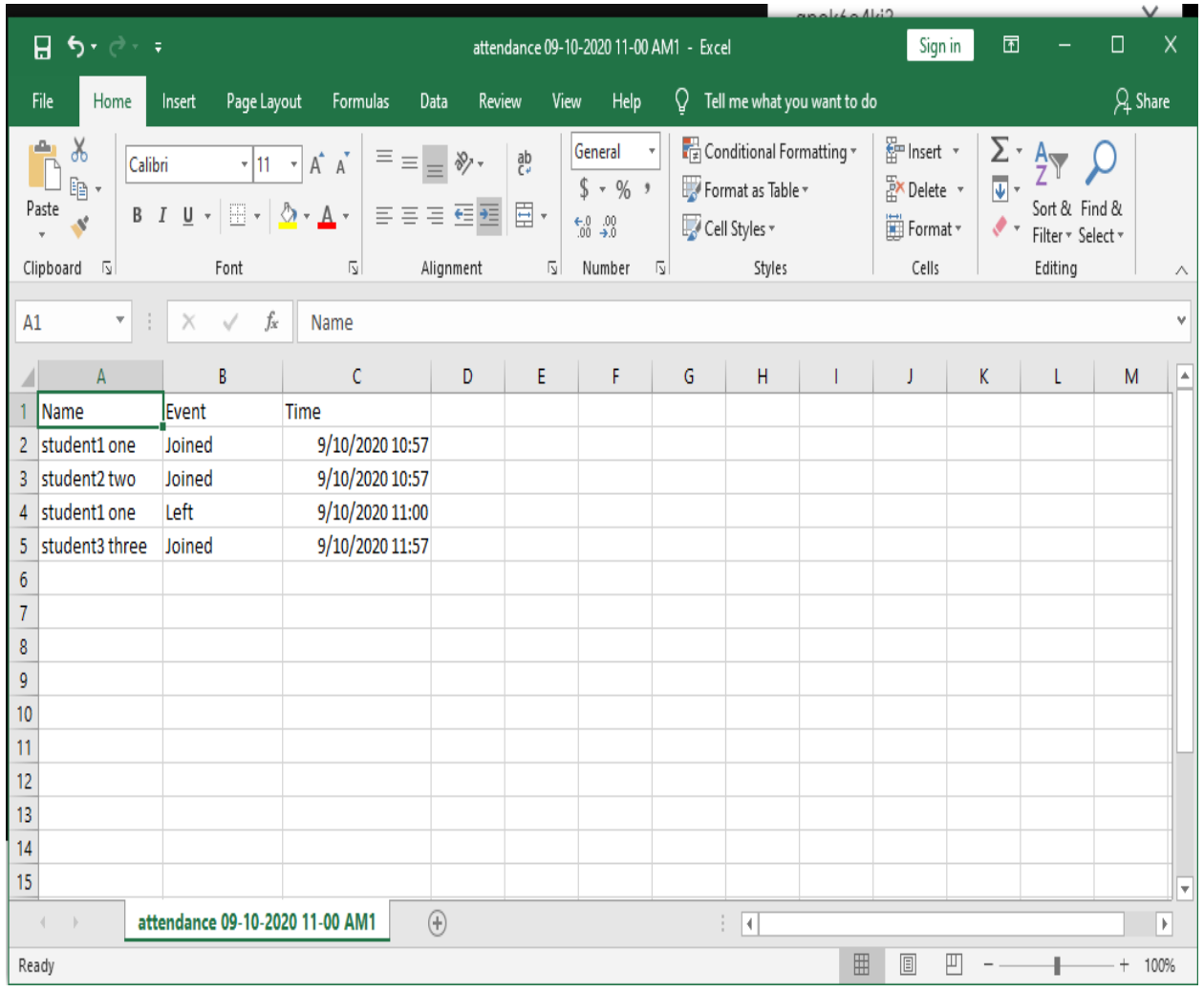